# **Košarica**

Izdelki, ki smo jih izbrali in potrdili količino, se zbirajo v košarici:

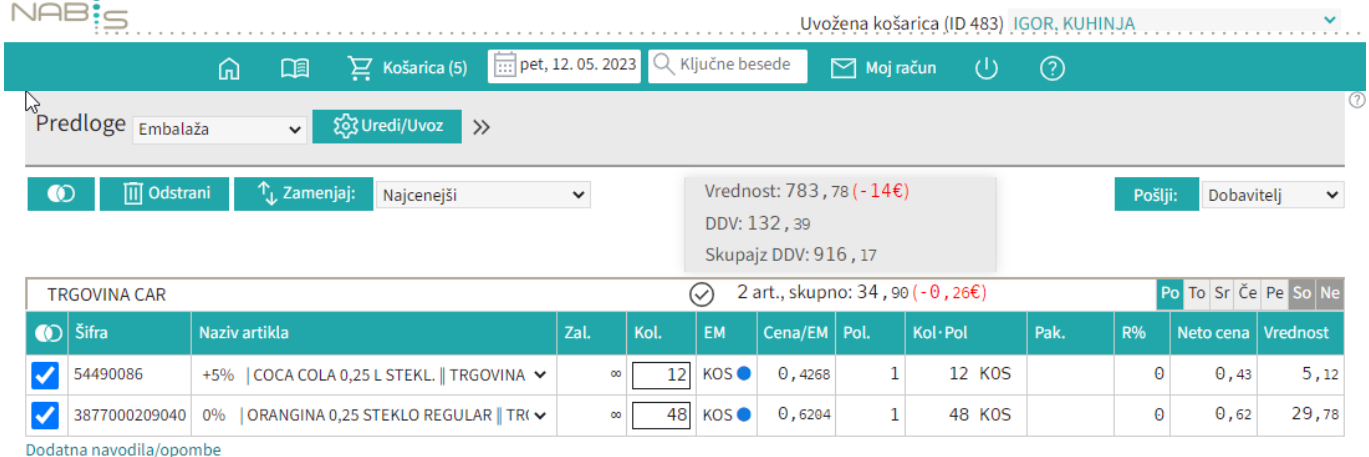

V košarici lahko spreminjamo vse podrobnosti v zvezi z naročilom: količino, dobavitelja, dan dostave in urejamo predlogo (za pripravo in urejanje predloge glej točko 7). Ko napolnimo košarico, pred pošiljanjem preverimo vse podatke.

Vnos količin se sprotno shranjuje po 1s. Izjema; če artiklu spremenimo količino na 0 se količina enako shrani (artikla tehnično ni več v košari), vendar artikel vseeno ostane viden dokler ne osvežimo ali zapustimo strani (v primeru, če vseeno želimo artikel naročiti, da mu lahko spet popravimo količino na >0). Ko ima artikel vneseno količino 0 ni mogoče tega artikla več prestaviti drugemu dobavitelju, dokler mu spet ne popravimo količino na >0.

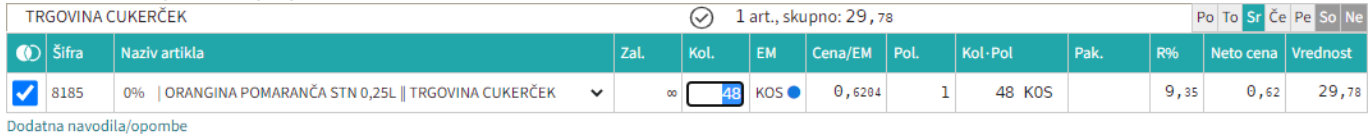

## **Izbira artiklov**

**TRGOVINA CUKERČEK** 

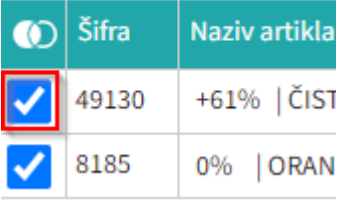

Označimo posamičen artikel **TRGOVINA CUKERČEK** 

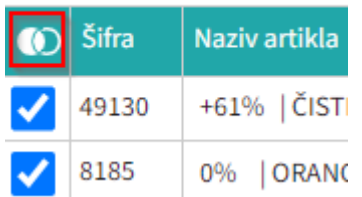

Označimo vse artikle dobavitelja

- Možno je obkljukati/izbrati posamičen artikel ali več artiklov,
- vse artikle posamičnih dobaviteljev,

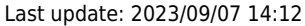

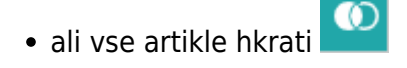

## **Zamenjava artiklov**

in jih prestavljati drugi[m](https://navodila.nabis.si/_detail/gumb_zamenjaj.png?id=kosarica) dobaviteljem  $\mathcal{T}_{\downarrow}$  Zamenjaj: iih izbrisati  $\Box$  Odstrani vse ali samo artikle enega dobavitelja hkrati itd.

Sistem sproti izračunava in kaže razlike zaradi izbire dražjih artiklov (sprotna samokontrola)

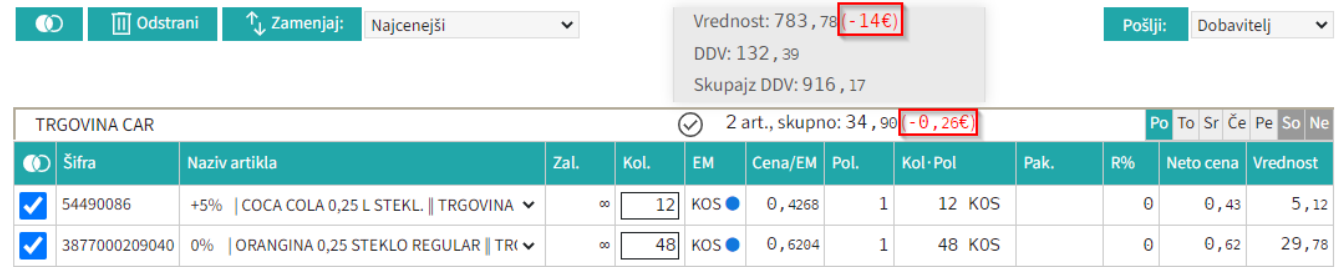

### **Prokaz problemov**

Izdelki iz izbranih naročil bodo naloženi v košarico. Če se pri izdelkih pojavijo kakršnakoli neskladja, bomo opozorjeni z rdečim opozorilom na vrhu strani. V tem primeru je minimalna vrednost naročila, ki jo zahteva dobavitelj 45€, sistem nas pa opozarja tudi na razliko v ceni, zaradi izbranega dražjega artikla. Prav tako nas opozarja, če dobavitelj na izbrani dan ne dostavlja.

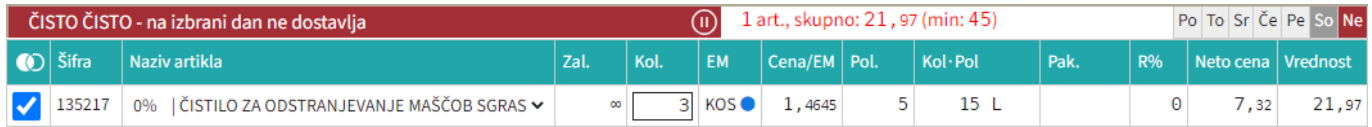

#### **Razno**

Na gumbu košarica je kazalec koliko je v košarici naročil

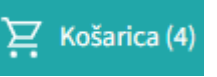

Naprej na [Pošiljanje naročila](https://navodila.nabis.si/posiljanje_narocila)

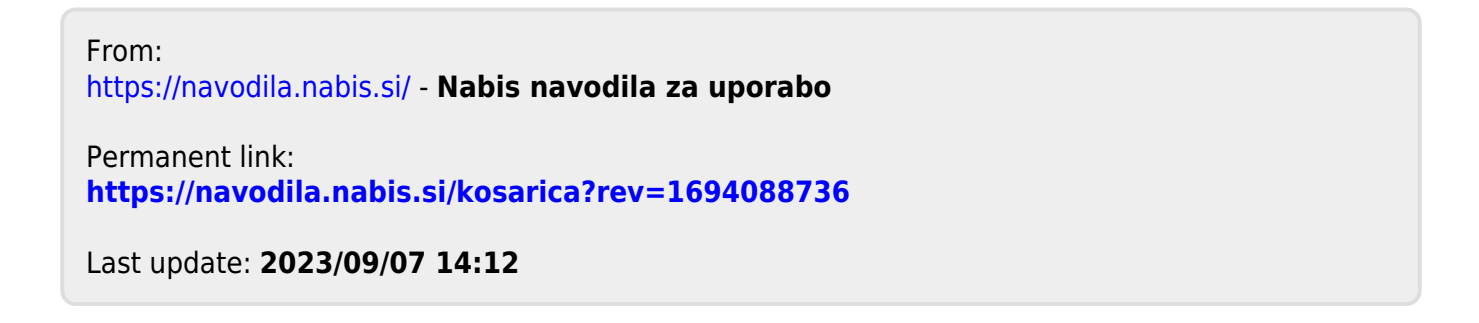